## **Add Your Skype Username**

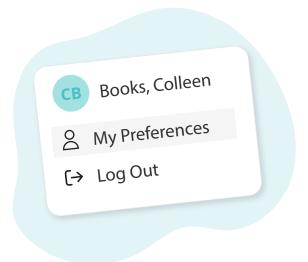

Click your name in the top right corner, then "My Preferences"

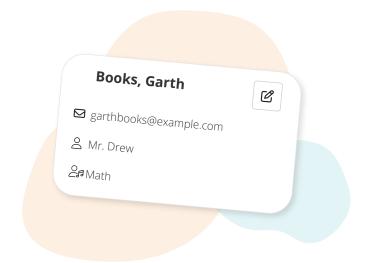

Click the edit button in the top right of the student's profile

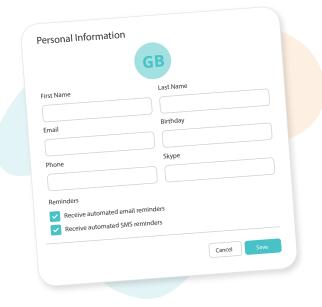

Fill in the "Skype" field

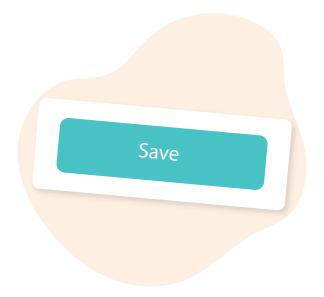

Click **"Save"** to confirm your changes

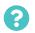